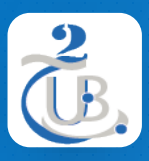

Université de BATNA 2 Département d'informatique

# **2. HTML 2.5. FORMULAIRES**

Technologies Web, M1, RSD

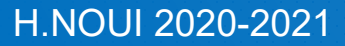

#### **FORMULAIRES** TABLE DE MATIÈRE

1. PRÉSENTATION 2. TYPES DE SAISIE HTML4 3. TYPES DE SAISIE HTML5

### FORMULAIRES PRÉSENTATION

- **Les formulaires** sont utilisés à de nombreuses fins sur l'ensemble du Web. Ils sont utilisés par les moteurs de recherche pour accepter des mots clés et par les magasins en ligne pour traiter les paniers d'achat du commerce électronique.
- **Les sites web** utilisent des formulaires pour aider à remplir diverses fonctions, notamment accepter les commentaires des visiteurs, encourager les visiteurs à envoyer un article à un ami , collecter des adresses électroniques pour un bulletin d'information, accepter des informations de commandes en ligne, des information de création de comptes, …
- De nombreux éléments des formulaires sont encore fondamentaux et parfaitement valables et **ne sont pas remplacés**. Ils seront encore largement utilisés dans le développement de HTML5 et de formulaires
- Même s'il existe plusieurs nouveaux éléments HTML5, la principale nouveauté est sans doute la **validation** de formulaire intégrée qu'offre HTML5, sans avoir à utiliser un script JavaScript sophistiqué pour vérifier le contenu des données saisies

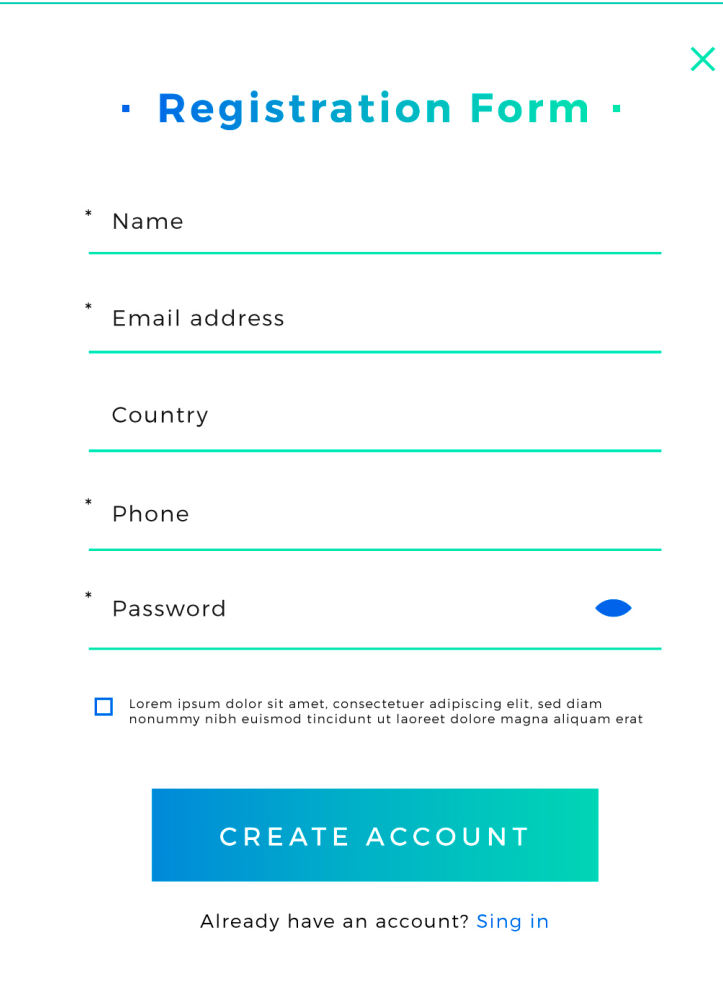

#### **1. Élément** *form*

- L'élément *form* contient un formulaire sur une page web.
- La balise *<form>* spécifie le début d'une zone de formulaire. La balise de fermeture *</form>* spécifie la fin d'une zone de formulaire.
- Il peut y avoir plusieurs formulaires sur une page web, mais **ils ne peuvent pas être imbriqués** les uns dans les autres.

```
<!DOCTYPE html>
<html lang="en">
  <head>
    <title>Heading Example</title>
    <meta charset="utf-8">
  </head>
  <body>
    <form>
  </form>
  </body>
</html>
```
#### **Attributs** *form*

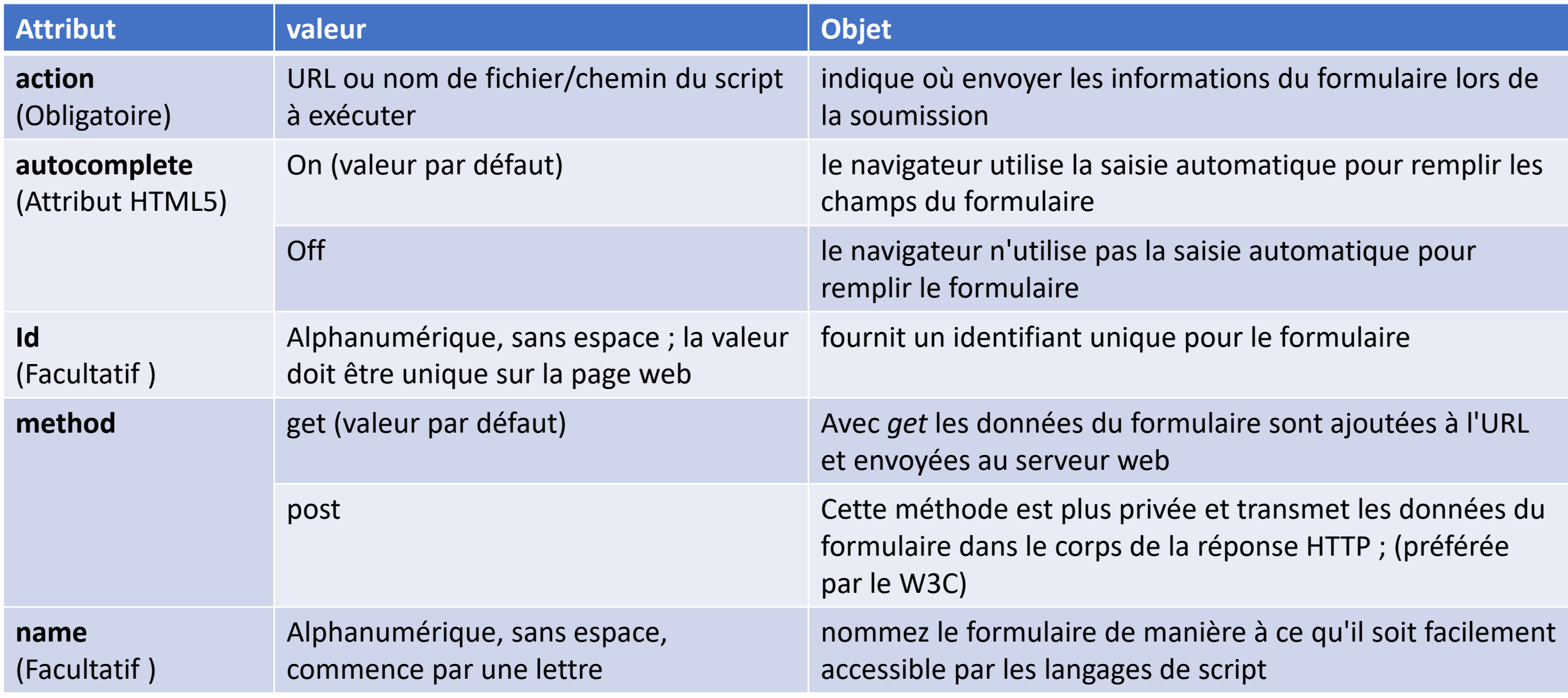

H.NOUI 2020-2021

#### **2. Élément** *fieldset*

• L'élément HTML *<fieldset>* est utilisé pour regrouper plusieurs contrôles ainsi que des étiquettes *(<label>)* dans un formulaire web.

#### **3. Élément** *legend*

• L'élément HTML *<legend>*  représente une légende pour le contenu de son parent *<fieldset>.*

#### $\Box$ <form> Heading Example  $\times$ <fieldset> 1 File D:/WOR... </form>

#### <form>  $\times$  $\Box$ **Heading Example**  $\times$ <fieldset> <legend>Fieldset legend File | D:/WOR...  $(i)$ - a caption/title for this set of fields</legend> Fieldset legend - a caption/title for this set of fields </fieldset> :/form>

#### **4. Élément** *input type text*

• Les éléments *<input>* **de type texte** créent des champs de texte de base d'une seule ligne.

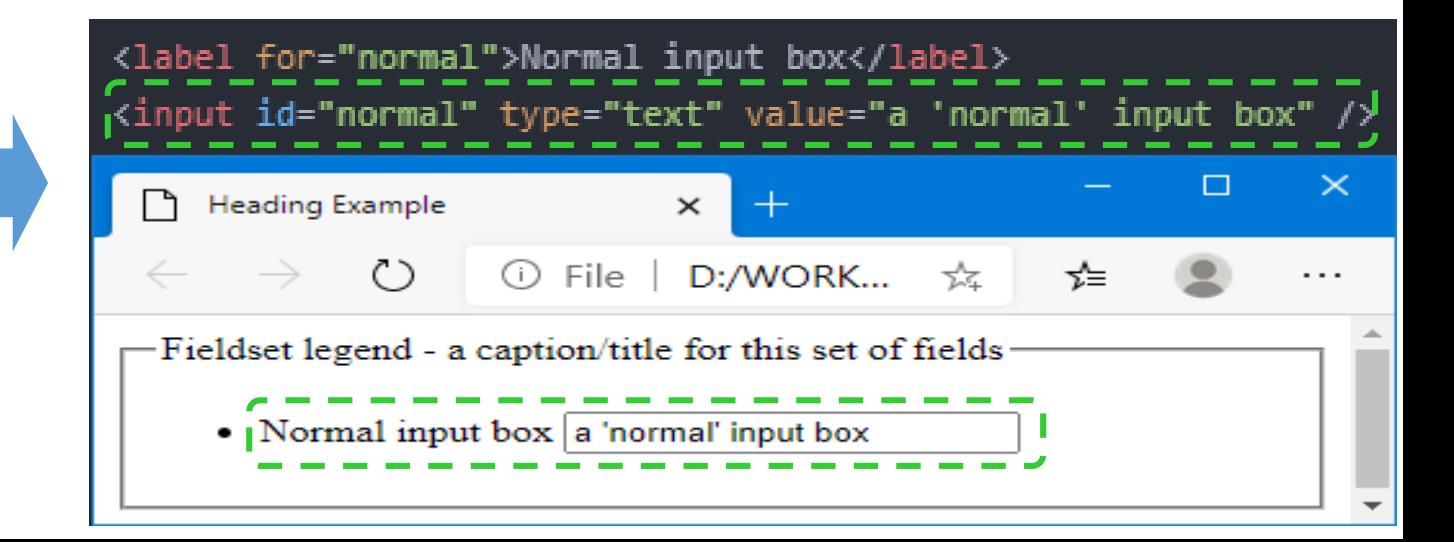

#### **Attributs** *input*

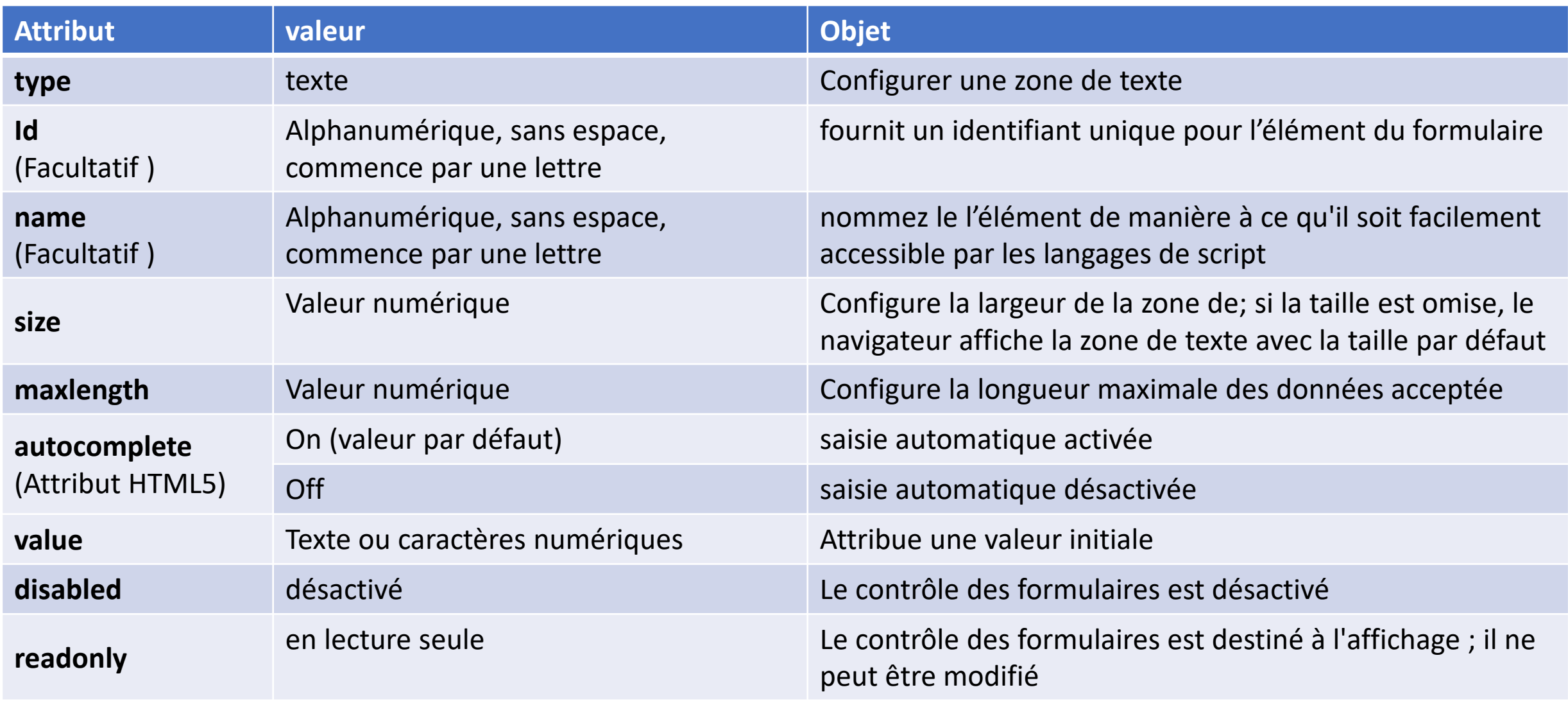

H.NOUI 2020-2021

- **5. Élément** *input* **type** *checkbox*
- Élément représenté sous forme de cases qui sont cochées lorsqu'elles sont activées,

#### **6. Élément** *input* **type** *radio*

• Des collections de boutons radio décrivant un ensemble d'options connexes.

#### **7. Élément** *input* **type** *file*

• permettre à l'utilisateur de choisir un ou plusieurs fichiers sur le stockage de son appareil. Une fois choisis, les fichiers peuvent être téléchargés vers un serveur en utilisant la soumission de formulaires

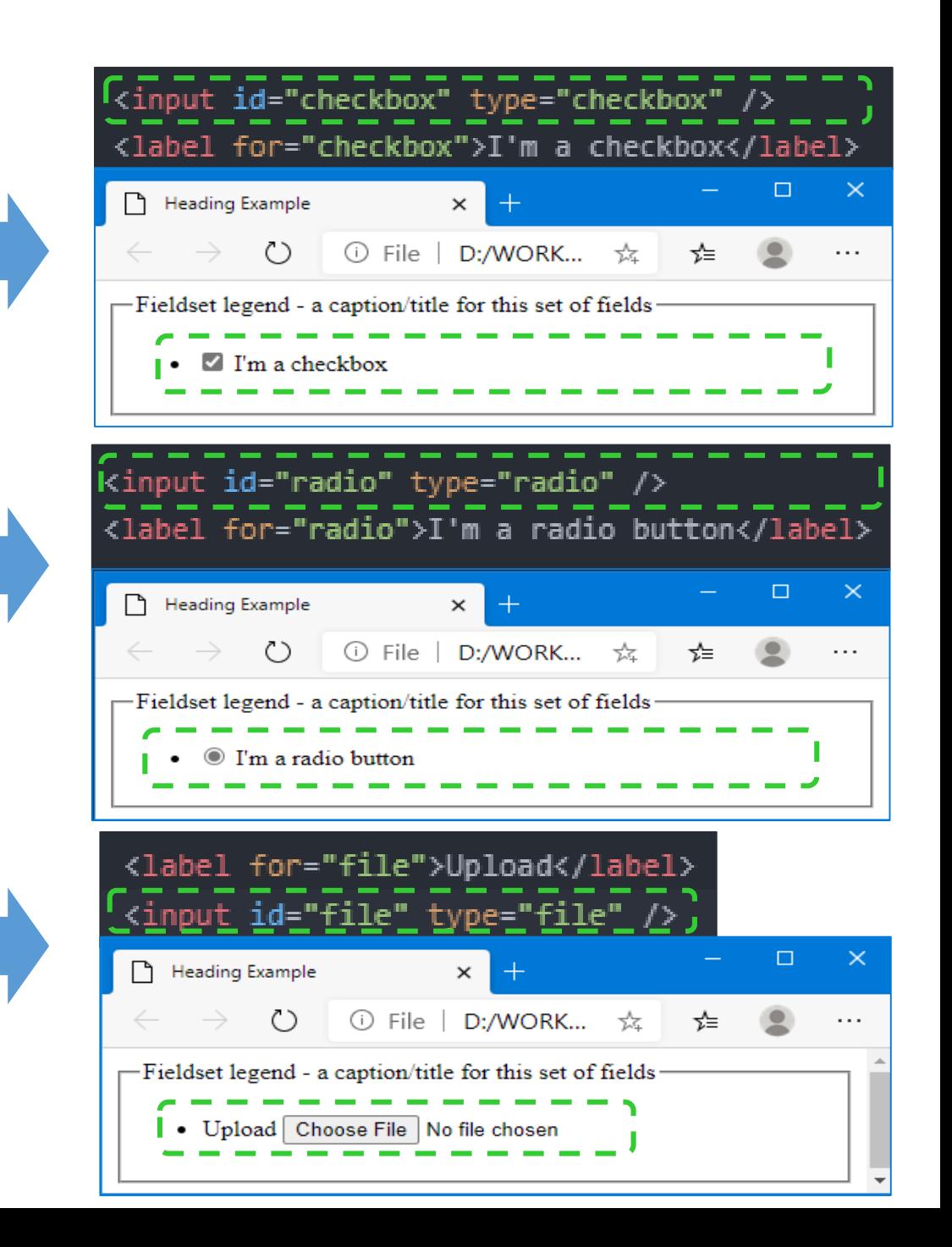

#### **8. Élément** *input* **type** *checkbox*

• Élément représenté sous forme de cases qui sont cochées lorsqu'elles sont activées.

#### **9. Élément** *input* **type** *password*

• Permet à l'utilisateur de saisir un mot de passe en toute sécurité. Le texte saisi est masqué de manière à ce qu'il ne puisse pas être lu.

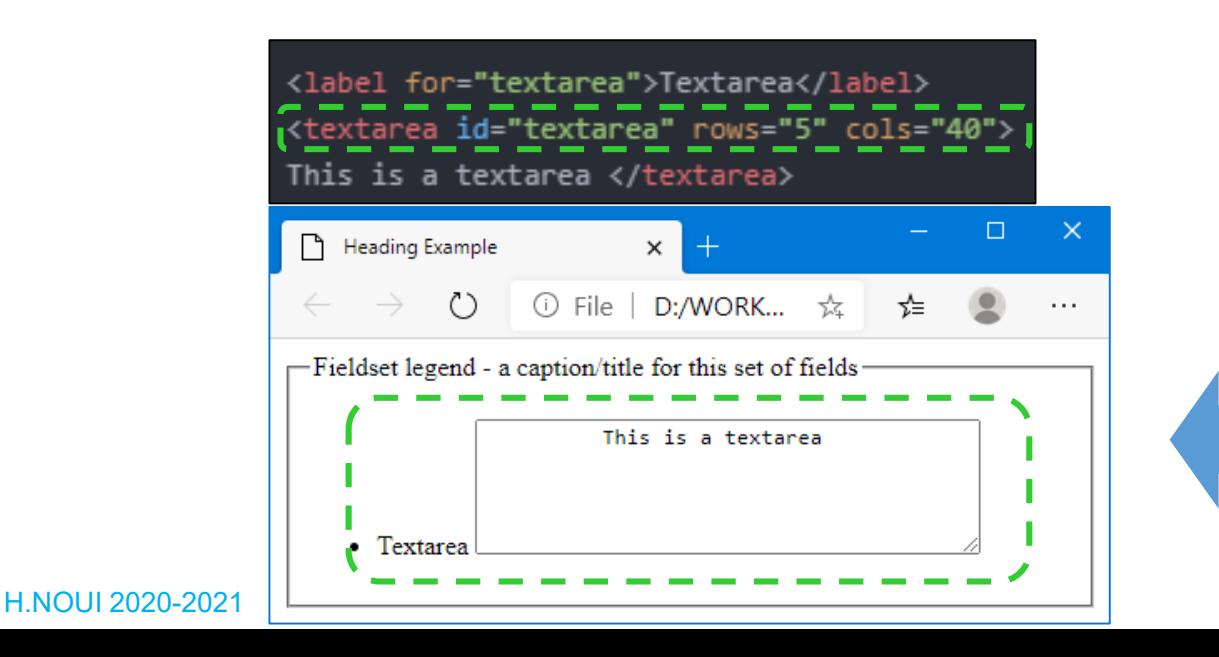

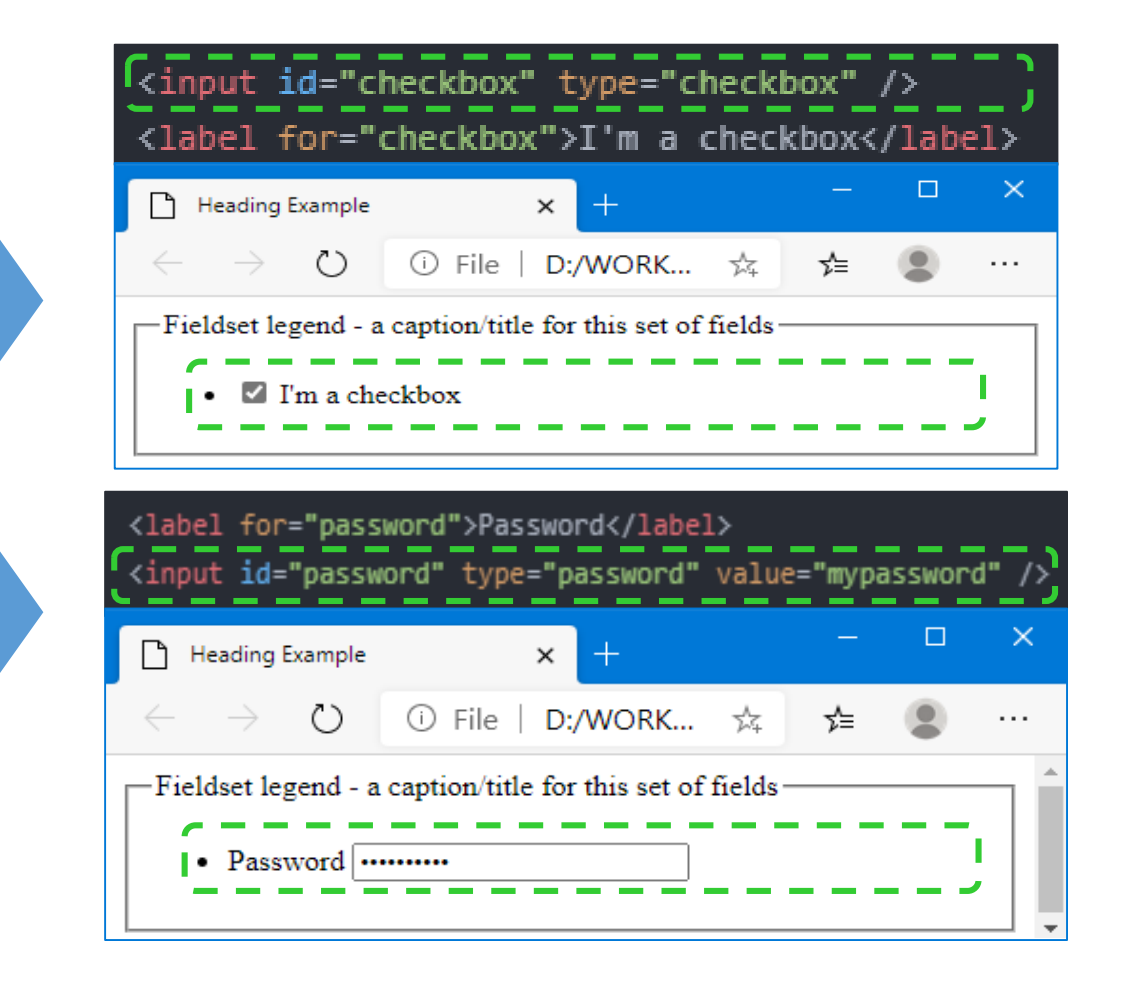

#### **10. Élément** *textarea*

• Représente un contrôle d'édition de texte simple sur plusieurs lignes, permettant aux utilisateurs de saisir une quantité importante de texte

#### **11. Élément** *select*

• représente un contrôle qui fournit un menu d'options

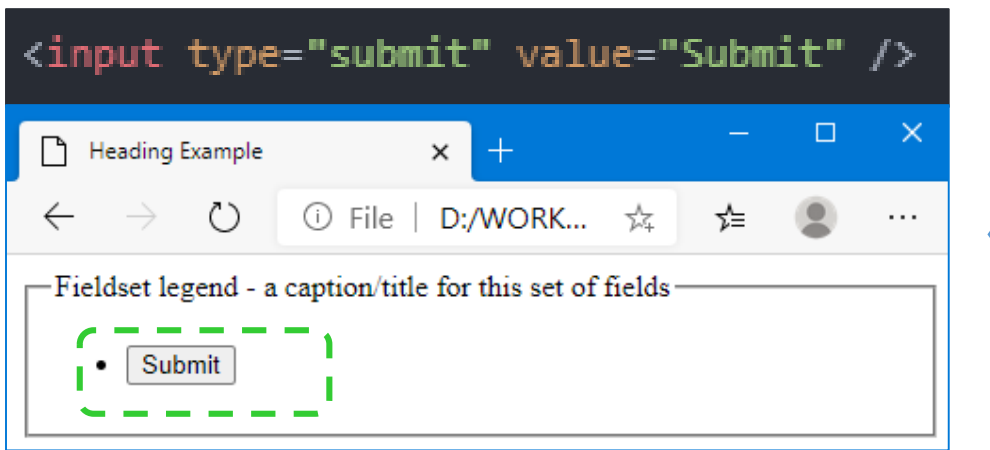

#### **13. Élément** *input* **type** *reset*

Représenté sous forme de boutons, avec un gestionnaire d'événements de clic qui réinitialise les entrées du formulaire à leurs valeurs initiales.

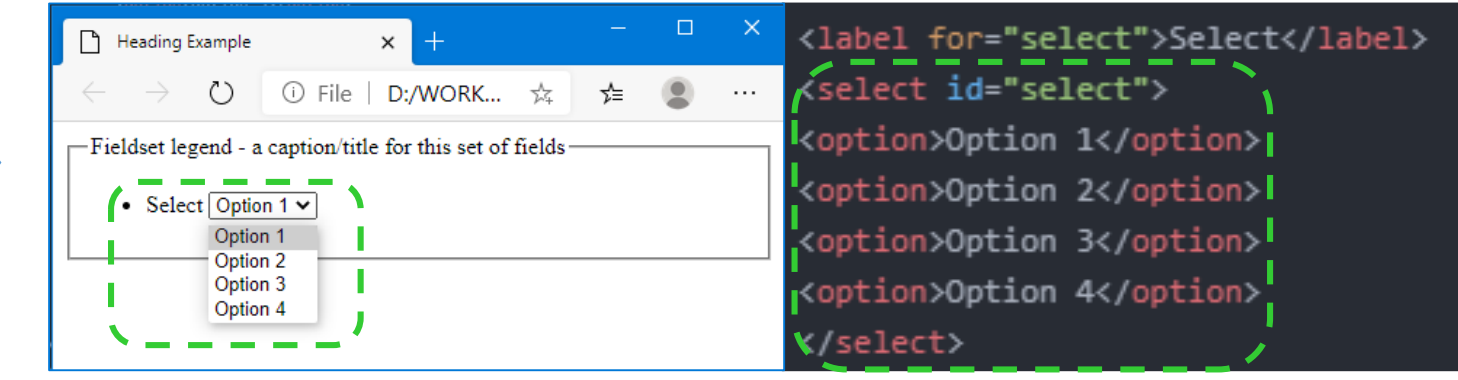

#### **12. Élément** *input* **type** *submit*

• Représenté sous forme de boutons. Lorsque l'événement de clic se produit, l'agent utilisateur tente de soumettre le formulaire au serveur.

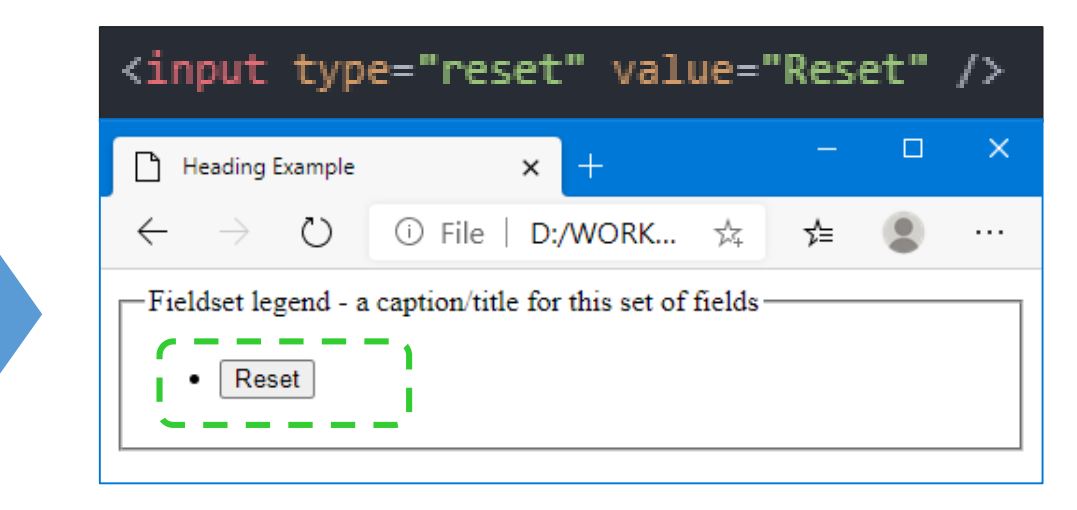

*Input* **type** *email***:** indique au navigateur que le contenu de ce champ doit ressembler à une adresse électronique avant de soumettre le formulaire

*Input* **type** *tel***:** accepte n'importe quel caractère dans ce champ, et pas seulement des chiffres, car les numéros de téléphone peuvent avoir des caractères non numériques tels que + ou (.

*Input* **type** *url***:** Ce type de saisie exige que le contenu soit une URL valide.

H.NOUI 2020-2021

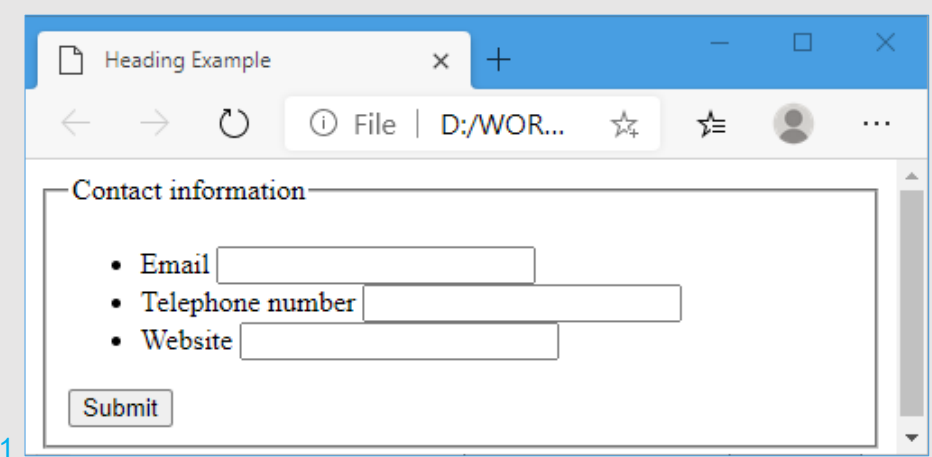

```
<form><fieldset>
   <legend>Contact information</legend>
     <sub>u1</sub></sub>
        \langle1i>
           <label for="email">Email</label>
          \frac{1}{2} <input required type="email" id="email" name="email" \frac{1}{2}\langle/li>
        \langle11>
           <label for="tel">Telephone number</label>
          {<input required type="tel" id="tel" name="tel" 7>
        \langle/li>
        \langleli>
           <label for="url">Website</label>
          \overline{\left\{ \langle \text{input required type} = \text{curl} \cdot \text{id} = \text{curl} \cdot \text{name} = \text{curl} \cdot \text{d} \right\}}\langle/li>
     \langle/ul>
  <input type="submit" value"Submit this" />
   </fieldset>
</form>
```
*Input* **type** *email***:** prévoit un terme de recherche. Il ressemble à un champ de texte normal mais il aide les navigateurs à savoir qu'il s'agit d'un champ de recherche.

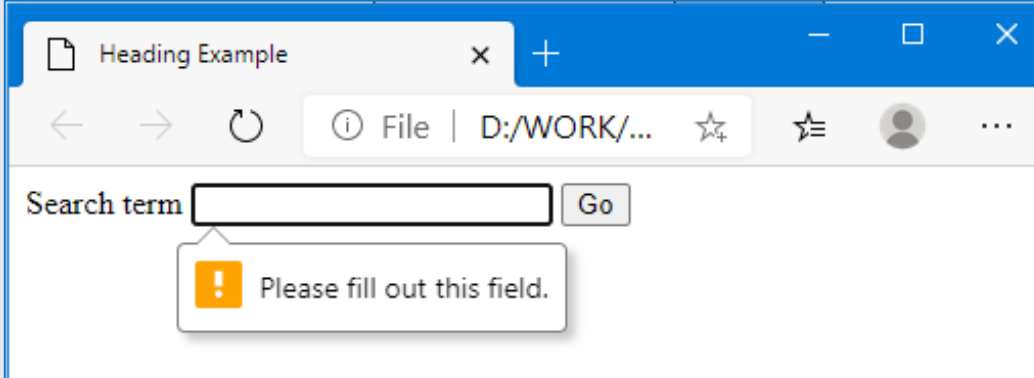

```
<!DOCTYPE html>
<html lang="en">
 <head>
    <title>Heading Example</title>
    <meta charset="utf-8">
 </head>
 <body>
    <form role="search">
      <label for="search">Search term</label>
     <input required type="search" id="search" name="search" />
      <input type="submit" value="Go" />
   </form>
 </body>
</html>
```
*Input* **type** *datetime-local***:** permet à l'utilisateur de saisir facilement une date et une heure, y compris l'année, le mois et le jour, ainsi que l'heure en heures et en minutes.

#### <!DOCTYPE html>

<html lang="en">

<head>

<title>Creating Calendar</title>

<meta charset="utf-8">

</head>

<body>

<label for="meeting-time">Choose a time for your appointment:</label> finput type="datetime-local" id="meeting-time" name="meeting-time" value="2018-06-12T19:30" (min="2018-06-07T00:00" max="2018-06-14T00:00">  $\langle /$ body>

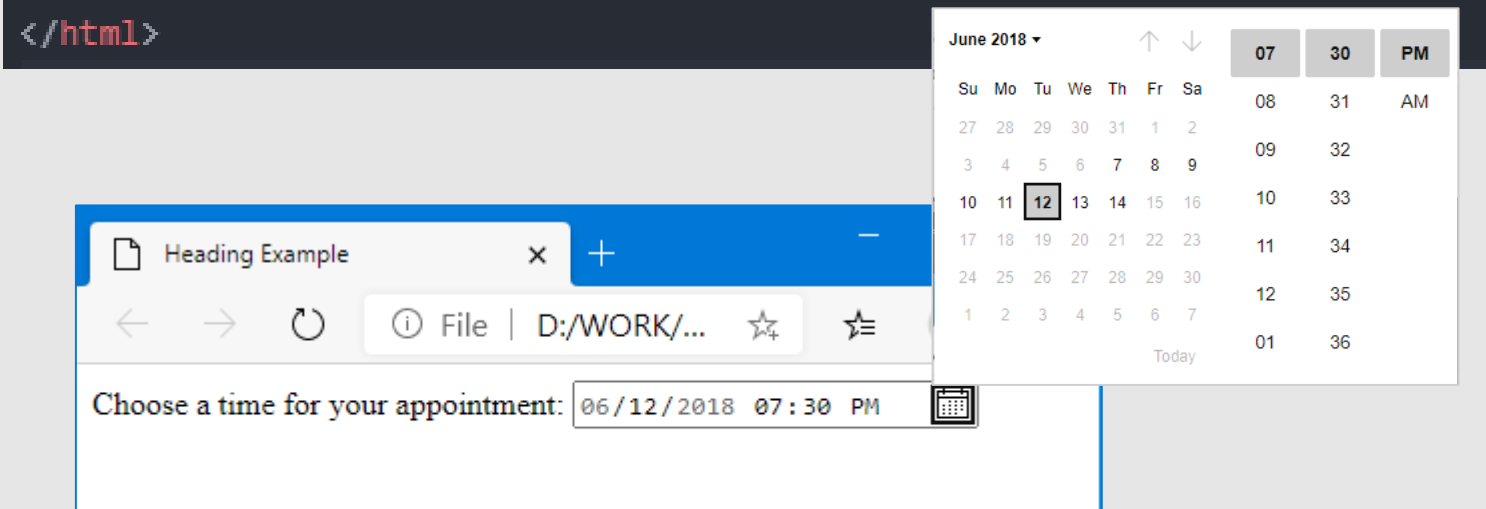

*Input* **type** *number***:** utilisé pour entrer un nombre, n'accepte que les numéros, sinon il renvoie une erreur de validation, autorise les attributs *min*, *max* et *step* en fonction de vos besoins d'information.

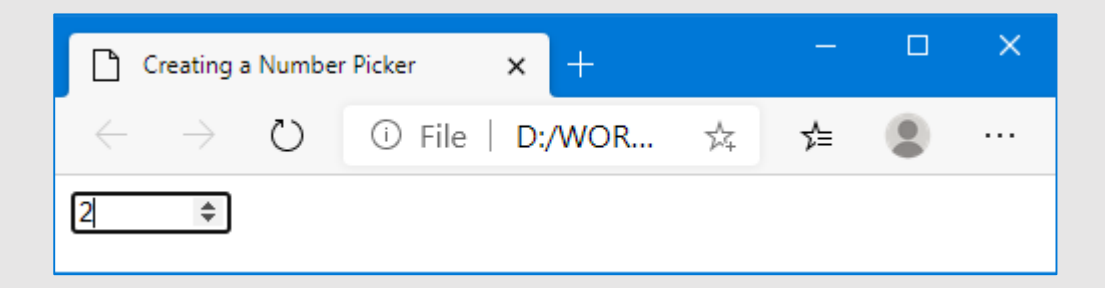

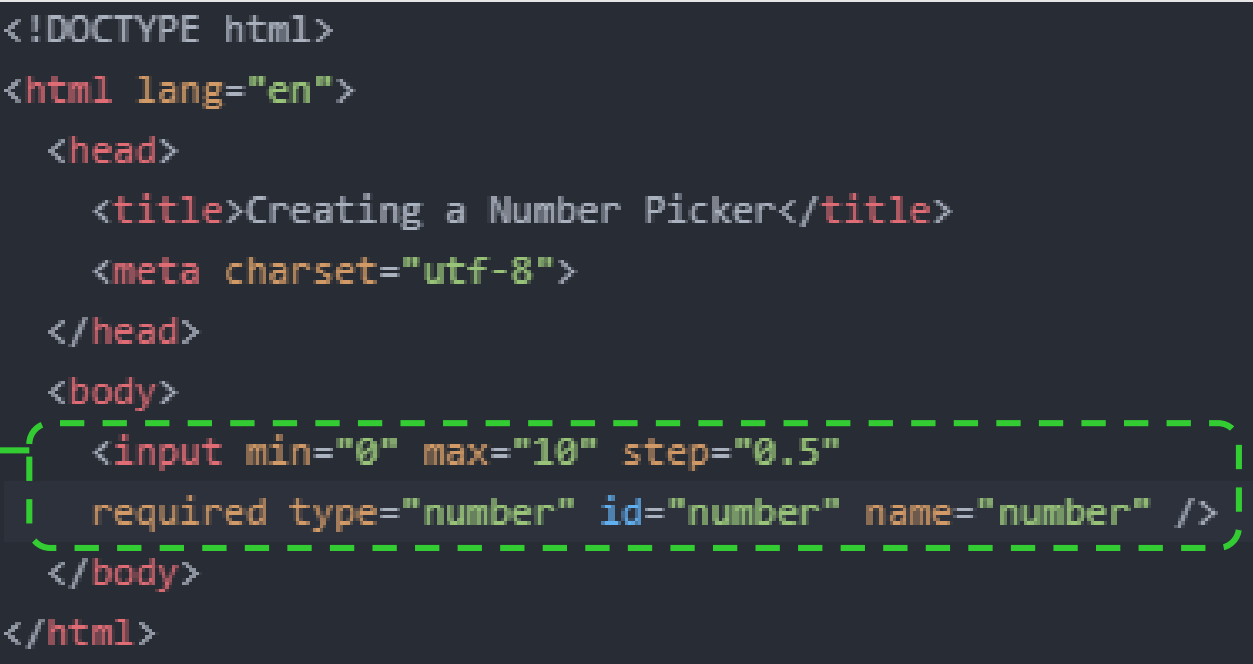

*Input* **type** *range***:** génère un contrôle de curseur permettant à l'utilisateur d'entrer une valeur entière. autorise également les attributs *min*, *max* et *step* en fonction de vos besoins d'information.

#### $\Box$  $\times$ Creating a Slider  $\times$  $^{+}$  $\circ$  $\circledcirc$  File | D:/WOR...  $\star$ า∕≡  $\leftarrow$  $\cdots$ Volume Company

```
<!DOCTYPE html>
<html lang="en">
 <head>
    <title>Creating a Slider</title>
    <meta charset="utf-8">
 </head>
 <body>
    <label for="range">Volume</label>
    <input min="0" max="10" step="0.5"
    required type="range" id="range" name="range"/>
  </body>
</html>
```
*Input* **type** *color***:** offre à l'utilisateur un choix de quelques couleurs de base avec la possibilité d'entrer une valeur hexadécimale (#12ff00) ou d'utiliser un sélecteur de couleurs.

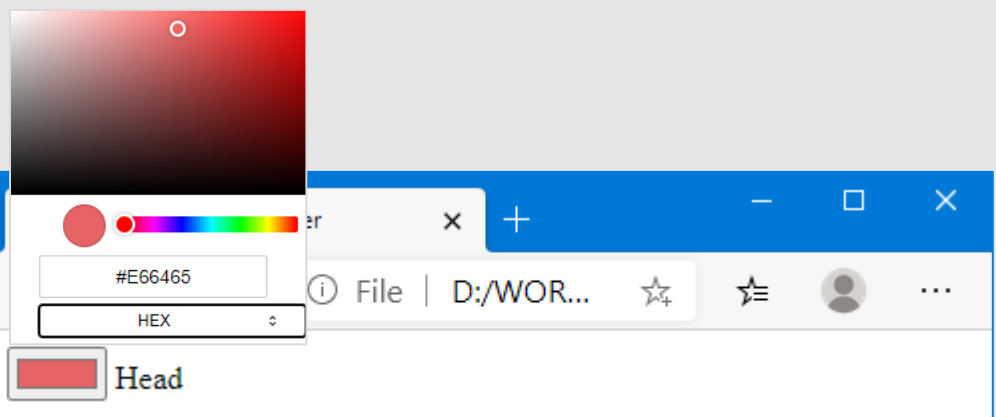

```
<!DOCTYPE html>
<html lang="en">
 <head>
   <title>Creating a Color Picker</title>
   <meta charset="utf-8">
 </head>
  <body>
  {<input type="color" id="head" name="head"
           value="#e66465">
   <label for="head">Head</label>
 </body>
</html>
```
*datalist***:** Le nouvel élément de progression permet de suivre l'état et l'achèvement d'une tâche. Il peut être utilisé pour afficher la progression d'un téléchargement, comme le téléchargement d'un fichier.

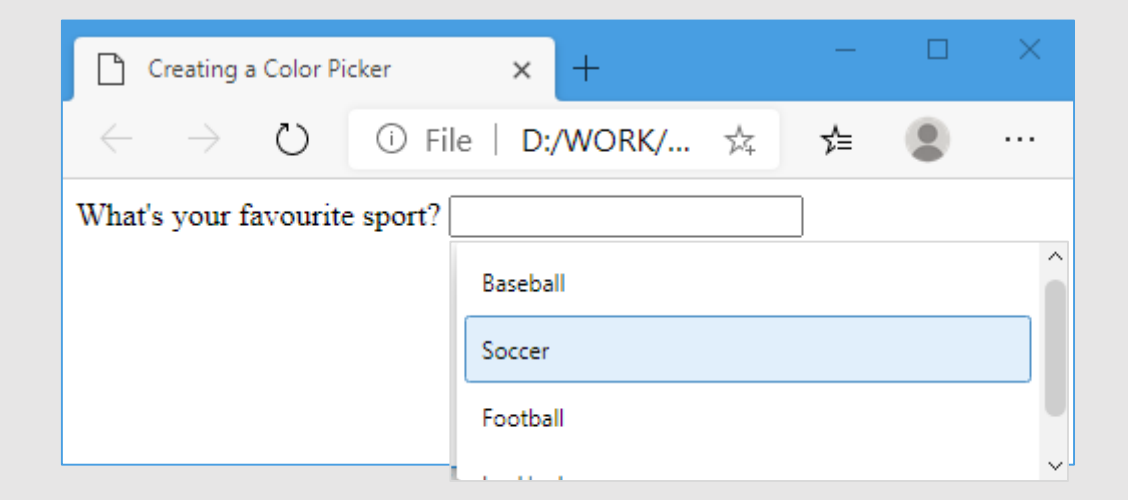

#### <!DOCTYPE html> <html lang="en"> <head> <title>Creating a Datalist</title> <meta charset="utf-8"> </head> <body> <label for="sport">What's your favourite sport?</label> <input list="sportlist" type="text" id="sport" name="sport" /> <datalist id="sportlist"> <option label="Baseball" value="Baseball" /> <option label="Football (Soccer)" value="Soccer" /> <option label="Football" value="Football" /> <option label="Ice Hockey" value="Ice Hockey" /> .</datalist> </body>  $\langle$ /html $\rangle$

*progress***:** Le nouvel élément de progression permet de suivre l'état et l'achèvement d'une tâche. Il peut être utilisé pour afficher la progression d'un téléchargement, comme le téléchargement d'un fichier.

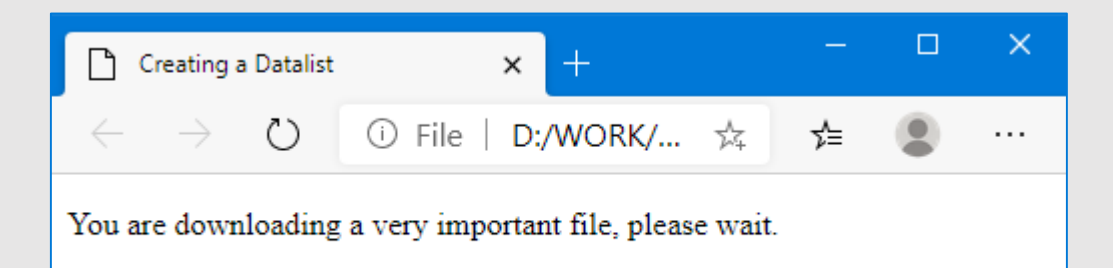

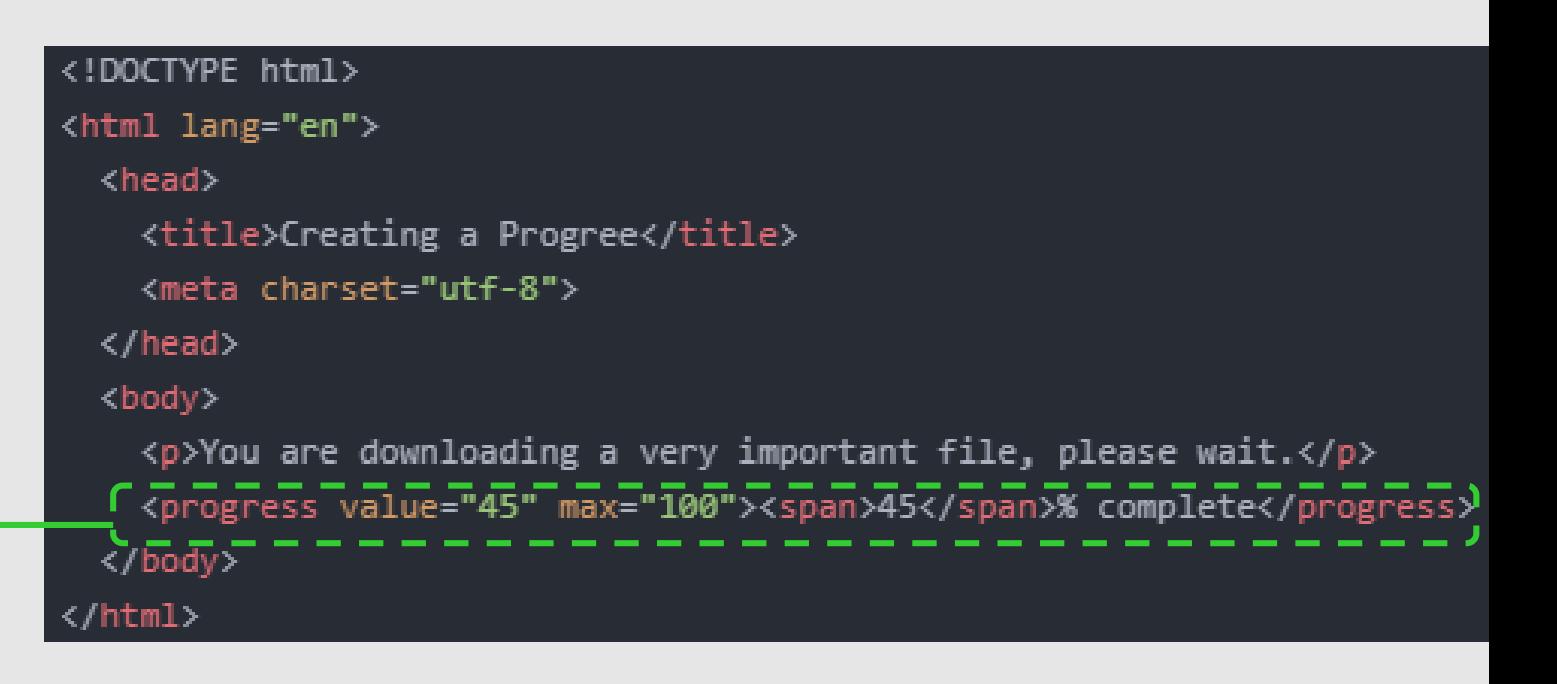

*meter*: représente soit une valeur scalaire dans une plage connue, soit une valeur fractionnaire.

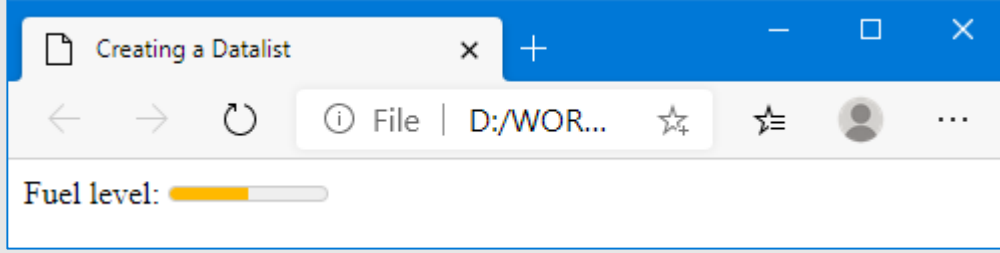

#### <!DOCTYPE html> <html lang="en"> <head> <title>Creating a Meter element</title> <meta charset="utf-8"> </head> <body> <label for="fuel">Fuel level:</label> /<meter id="fuel" min="0" max="100" low="33" high="66" optimum="80" value="50"> at 50/100  $\checkmark$ /meter> </body> </html>

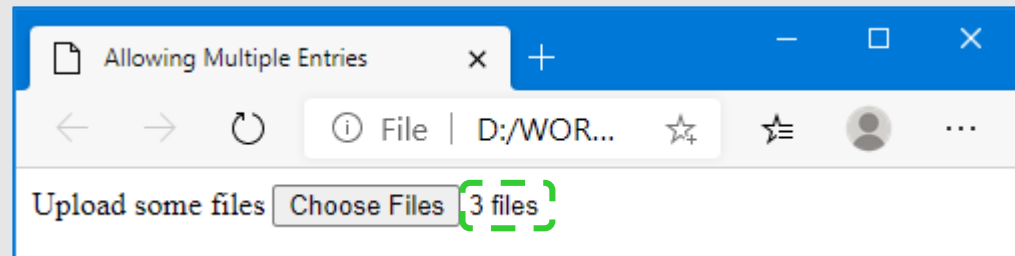

*Input multiple*: permet aux utilisateurs de saisir plus d'une valeur dans un champ particulier.

Il peut être utilisé sur n'importe quel type *input* (ici de type *file*), il pourrait donc être utilisé pour créer un formulaire "Envoyer à un ami" ou une application de courrier électronique, permettant à l'utilisateur de saisir plusieurs adresses électroniques dans les champs *To*, *Cc* et *Bcc*.

```
<!DOCTYPE html>
<html lang="en">
  <head>
    <title>Allowing Multiple Entries</title>
    <meta charset="utf-8">
  </head>
  <body>
    <label for="upload">Upload some files</label>
    <input multiple type="file" id="upload" name="upload" />
  </body>
\langle / \text{html} \rangle
```
#### **Rédiger votre propre règle de validation:**

- Même si HTML5 dispose d'une validation intégrée, vous pouvez définir vos propres règles en utilisant l'attribut "pattern" et les expressions régulières.
- L'expression régulière utilisée ici ne valide que les URL qui commencent par http:// ou https://.

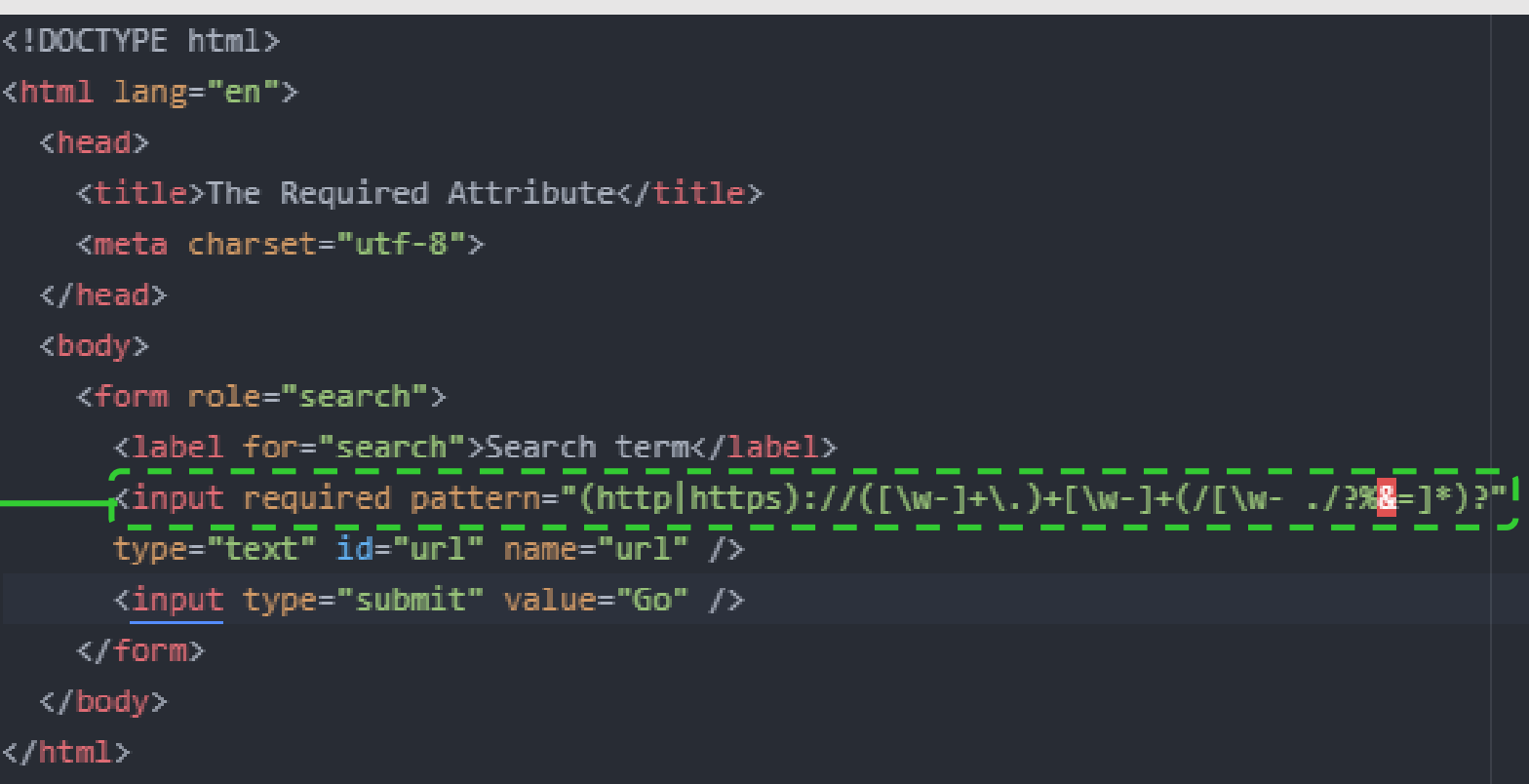

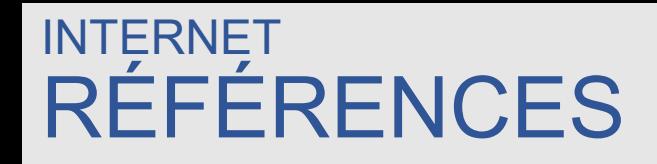

- "Web Development and Design Foundations with HTML5 9th Edition", Terry Ann Felke-Morris, Ed.D, Pearson Education Inc, 2019.
- "Foundation HTML5 with CSS3" Craig Cook, Jason Garber, friendsof, 2012
- "Head First HTML and CSS", Elisabeth Robson, Eric Freeman, O'Reilly Media, Inc., 2012
- <https://developer.mozilla.org/>
- <https://www.w3.org/>

**Merci**